# LV24-33A

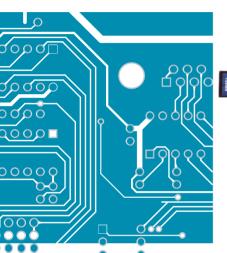

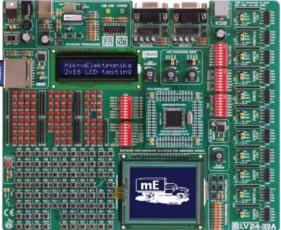

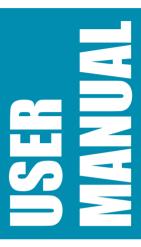

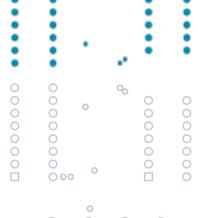

With useful implemented peripherals, plentiful practical code examples and a broad set of add-on boards (Serial Ethernet, Compact Flash, MMC/SD, etc.), MikroElektronika development boards make fast and reliable tools that can satisfy the needs of experienced engineers and beginners alike.

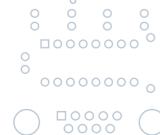

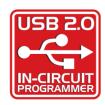

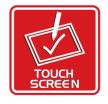

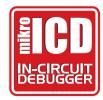

000

### TO OUR VALUED CUSTOMERS

I want to express my thanks to you for being interested in our products and having confidence in MikroElektronika.

It is our intention to provide you with the best quality products. Furthermore, we will continue to improve our performance to better suit your needs.

Nebojsa Matic General Manager

### **DISCLAIMER:**

All products are owned by MikroElektronika and protected by copyright law and international copyright treaty. Therefore, you should treat this manual as any other copyright material. The manual and products may not be copied, partially or as a whole without written consent of MikroElektronika. Manual PDF – edition can be printed for private or local use, but not for distribution. Modifying manuals or products is prohibited.

### **HIGH RISK ACTIVITIES**

The products of MikroElektronika are not fault – tolerant nor designed, manufactured or intended for use or resale as on – line control equipment in hazardous environments requiring fail – safe performance, such as in the operation of nuclear facilities, aircraft navigation or communication systems, air traffic control, direct life support machines or weapons systems in which the failure of Software could lead directly to death, personal injury or severe physical or environmental damage ("High Risk Activities"). MikroElektronika and its suppliers specifically disclaim any expressed or implied warranty of fitness for High Risk Activities.

### LICENSE AGREEMENT:

By using our products you agree to be bound by all terms of this agreement. Copyright by MikroFlektronika 2003 – 2008.

PIC, PICmicro and MPLAB are registered trademarks of Microchip Company. Windows is a registered trademark of Microsoft Corporation. All other trade and/or service marks are the property of the respective owners.

0

00

# CONTENTS

| LV24-33A KEY FEATURES                                                                                                    | 4                                                                        |
|----------------------------------------------------------------------------------------------------|--------------------------------------------------------------------------|
| CONNECTING THE SYSTEM                                                                                                    | 5                                                                        |
| INTRODUCTION                                                                                                    | 6                                                                        |
| Switches and Jumpers MCU Sockets Power Supply On-board USB 2.0 Programmer RS-232 Communication Circuit LEDs Push Buttons 2x16 Character LCD Graphic LCD Touch Panel A/D Converter Test Inputs Direct Port Access Connectors Multimedia Card (MMC/SD) | 7<br>8<br>10<br>11<br>12<br>14<br>15<br>16<br>17<br>18<br>19<br>20<br>21 |

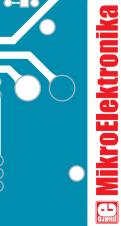

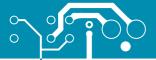

# LV24-33A KEY FEATURES

- 1. External power supply 8v-16v AC/DC;
- 2. On-board USB 2.0 programmer;
- 3. RS-232 communication ports;
- 4. ICD2 connector;
- 5. Pull-up/pull-down jumper;
- 6. Multimedia card (MMC/SD) slot;
- 7. LCD 2x16 connector;
- 8. LCD contrast potentiometer;
- 9. A/D converter test input;
- 10. DIP switches SW3-SW5 used to enable pull-up/down on PORTB and RS232 and MMC communication ;
- 11. LEDs showing MCU pins' logic state;
- DIP switches SW1 and SW2 used to enable LED's on ports and touch panel controller;

- 13. 100-pin MCU card with SMD chip soldered on;
- 14. 3.3V power supply;
- 15. Reset button circuit;
- 16. High/low state pin selector;
- 17. Push buttons:
- 18. Touch panel connector;
- 19. GLCD connector;
- 20. GLCD contrast potentiometer;
- 21. Touch panel controller;
- 22. 8x10K resistor network; and
- 23. Direct port access connector.

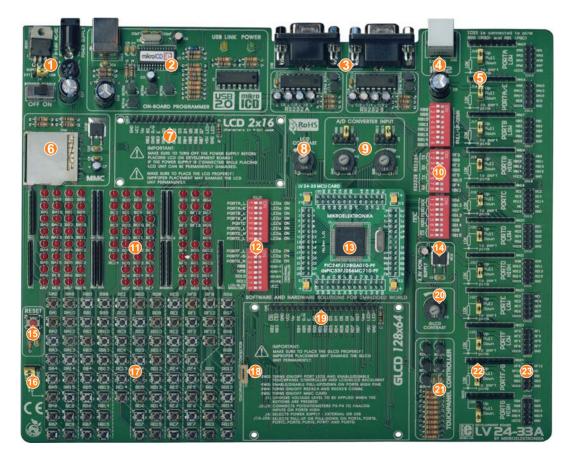

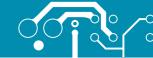

### CONNECTING THE SYSTEM

Apart from this manual, the development system box contains development system, product CD, USB cable, RS232 cable and *Installing USB drivers* manual. In order to use the LV24-33A properly, it is necessary to go through the following steps:

- Step no.1 Take the development system and product CD out of the box. Insert the product CD into CD drive. Please, do not connect the development system to a PC yet.
- **Step no.2** Install *LV24-33* programmer software to enable a program to be transferred from PC to the microcontroller chip. For detailed installation instructions refer to the '*LvPICflash programmer*' manual.
- **Step no.3** Install USB drivers on your PC to enable programmer's hardware to operate properly on the LV24-33A board. For detailed installation instructions refer to the '*Installing USB drivers*' manual.
- Step no.4 Connect the LV24-33A to PC using USB cable. Please use one of USB ports on the back of the PC as they are directly connected to the computer motherboard.

The first time you switch the LV24-33A on, your PC will automatically detect a new hardware. You will be immediately prompted whether Windows should search for new drivers update or not. Select the option 'No, not this time' and click 'Next'. Another window appears, click 'Next' and the operating system will automatically find the drivers. Click 'Finish' to complete this process and run LvPICflash.

After these four steps, your LV24-33A is successfully installed and ready for use. You can read a program from the chip or write another one into it. The product CD provides numerous simple program examples to make your first steps Easy...

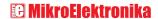

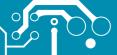

# INTRODUCTION

The LV24-33A development system is a full-featured development board for Microchip microcontrollers. It is designed to allow students and engineers to easily test and explore the capabilities of these PIC microcontrollers. It also allows PIC microcontrollers to be interfaced with external circuits and a broad range of peripheral devices. The user can therefore concentrate on software development only.

Figure 1 illustrates the LV24-33A development system. There are identification marks next to each component on a silkscreen, both on the top and bottom. These marks describe connections to the microcontroller, operation modes and provide other useful information so that there is almost no need for additional schematic.

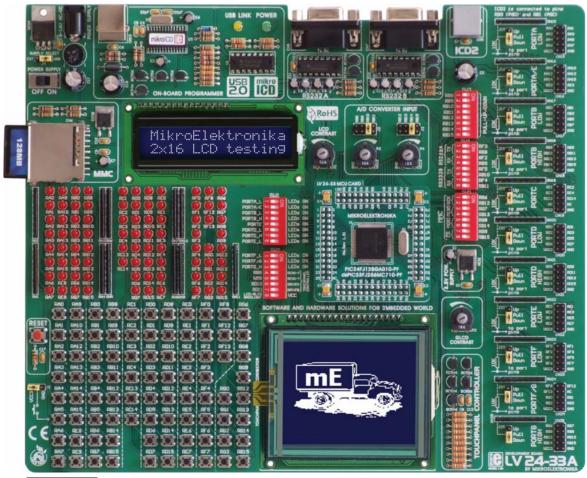

Figure 1

LV24-33A development board

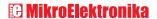

### **SWITCHES**

The LV24-33A development system features a number of peripheral devices. In order to enable them before programming, the appropriate jumpers or switches have to be properly set. For this system, switches are grouped in five DIP packages containing eight switches each.

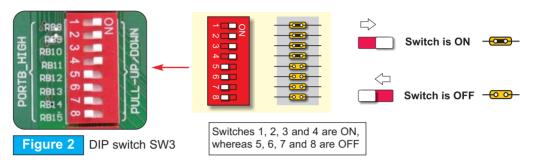

DIP switch SW1 is used to enable/disable first eight LED groups for MCU ports;

DIP switch **SW2** is used to enable/disable the last three LED groups for MCU ports, touch panel controller and LCD/GLCD backlight;

DIP switch **SW3** is used to enable/disable pull-up/pull-down resistors on PORTB HIGH; DIP switch **SW4** enables/disables Rx and Tx lines of RS232A and RS232B communication modules; and

DIP switch SW5 is used to enable/disable MMC/SD (Multimedia Card) data lines.

### **JUMPERS**

Similarly, jumpers are used to break or establish connection between two points. Under the plastic cover of a jumper, there is a metal contact which establishes connection when the jumper is placed over two pins. Jumper is commonly used as a selector between two possible connections via 3-pin connector. As illustrated in Figure 3, the middle connector pin can be connected to the left or right pin, depending on the jumper's position.

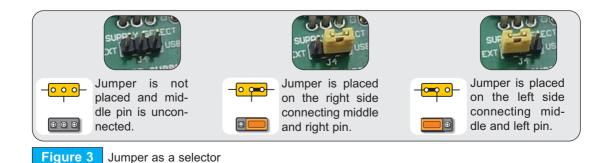

# MCU SOCKETS

The LV24-33A comes with a 100-pin PIC24FJ96GA010 microcontroller in TQFP package soldered on MCU card. The user can remove this card and fit another one with TQFP chip in 64, 80 or 100-pin package.

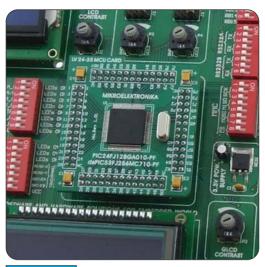

Figure 4

MCU socket

When placing MCU card in the LV24-33A MCU socket, it is necessary to follow the steps below:

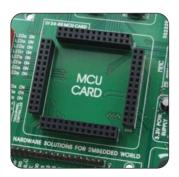

Step no. 1

If MCU card is already placed on the LV24-33A, it is necessary to remove it by pulling it up slowly.

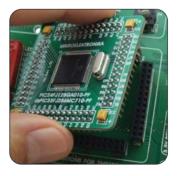

Step no. 2

Place another MCU card on the board. Note that label on the MCU card must be in the upper-left corner as labeled on the LV24-33A board.

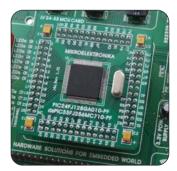

Step no. 3

When the MCU card is properly placed, push it down by applying pressure on all edges at the same time. The microcontroller pins are routed to various peripherals as illustrated in Figure 5. All ports have direct connections to Direct Port Access 2x5(10-pin) connectors. These connectors are typically used for connecting external peripherals to the board or as points for digital logic probe connecting.

All ports are connected to LEDs and push-buttons, which allows you to easily test and monitor digital pins state.

Some of the pins are connected to other peripherals such as DS1820 temperature sensor, RS-232 communication module, RS-485 communication module, LCD, etc.

For example RB9 pin is connected to LED, push button and other periperials on board as shovn on ilustration below:

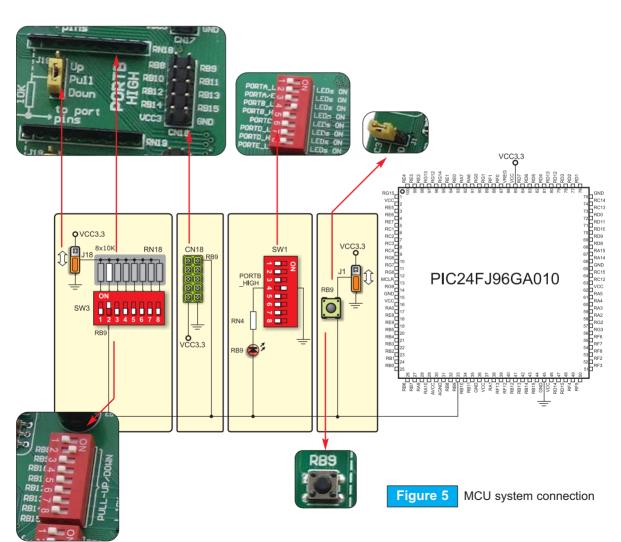

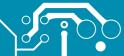

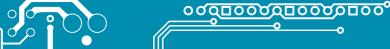

## **POWER SUPPLY**

The LV24-33A can use one out of two power supply sources - PC power supply over USB cable (by default) and external power supply (external AC/DC power adapter). When using power supply over USB cable, the jumper J4 should be set in the right-hand position.

When using external power supply, the LV24-33A board produces +5V using LM7805 voltage regulator. The external power supply can be AC or DC, while power supply voltage ranges between 8V and 16V. Jumper J4 should be set in the left-hand position.

Unlike other microcontrollers, this one needs 3.3V for its operation. This voltage is derived from 5V power supply using additional voltage regulator MC33269.

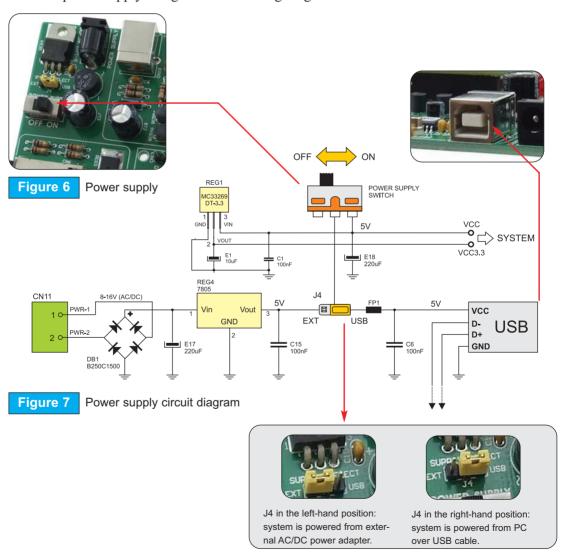

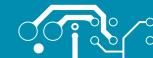

There is no need to use external equipment during programming as the LV24-33A development system has its own on-board USB 2.0 programmer. All you need to do is to connect the system to PC using the USB cable. Then, load your program into the microcontroller via the LV24-33A programming software supplied with the LV24-33A board.

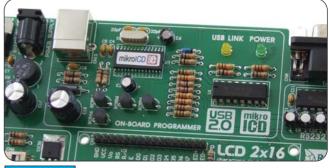

Figure 8

USB 2.0 programmer

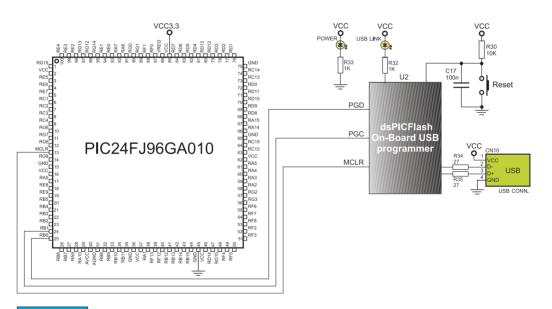

Figure 9 USB 2.0 programmer circuit diagram

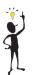

Note:

There is no need to reset MCU after programming because the programmer will reset it automatically.

ON-BOARD USB 2.0 PROGRAMMER

111

page

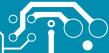

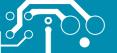

# **RS-232 COMMUNICATION CIRCUIT**

RS-232 communication circuit enables point-to-point data transfer. It is commonly used in data acquisition applications to transfer data between the microcontroller and PC. Since the voltage levels of the microcontroller and PC are not directly compatible with each other, a level converter, such as MAX232, must be used. In order to provide more flexible system, the microcontroller is connected to MAX232 via DIP switch SW4. The first four switches of SW4 are used to connect Rx and Tx lines belonging to RS-232A to the microcontroller, whereas the last four switches are used to connect Rx and Tx lines belonging to RS-232B to the microcontroller.

<u>°0000000000000</u>000

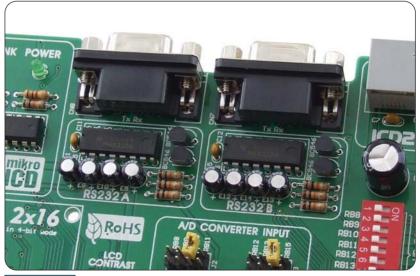

Figure 10 RS-232 communication ports

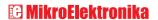

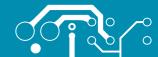

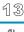

page

RS-232 COMMUNICATION CIRCUIT

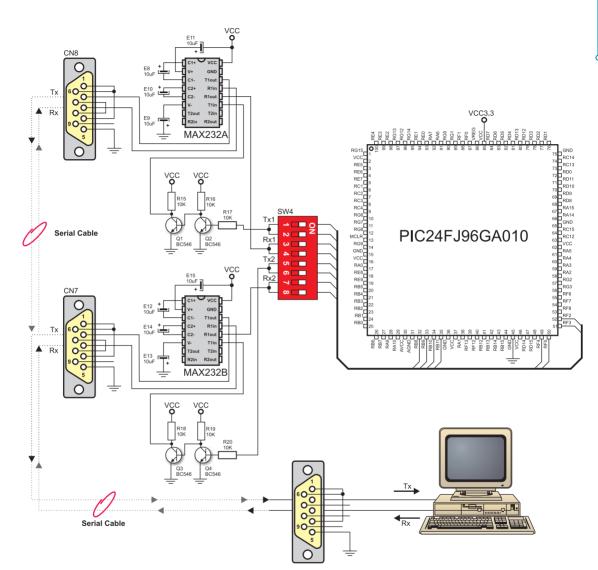

Figure 11 RS-232 communication circuit diagram

# **LEDs**

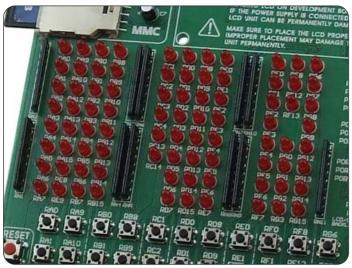

Light Emitting Diode (LEDs) are components most commonly used for displaying pin digital state. The LV24-33A has 85 LEDs connected to the microcontroller ports: PORTA\_L, PORTA/E,PORTB\_L, PORTB\_H, PORTC, PORTD\_L, PORTD\_H, PORTE\_L, PORTF\_L, PORTF/G and PORTG H.

You can enable/disable port LEDs using the appropriate switch of the DIP switches SW1 and SW2 depending on the port you want to use.

Figure 12 LEDs

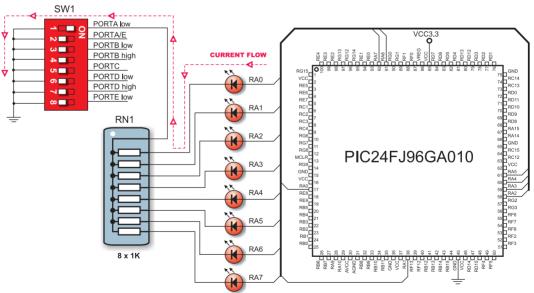

Figure 13 LEDs circuit diagram

# **PUSH BUTTONS**

The LV24-33A has 85 push buttons used to provide digital inputs to the microcontroller ports. There is also one red push button that acts as a RESET button.

Figure 15 illustrates connection between pushbuttons and PORTA low and reset button as well. There are another six ports which are not shown on this circuit diagram but are connected to push buttons the same way as PORTA low.

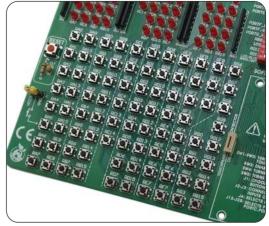

Figure 14

Push buttons

dsPICFlash n-Board USB rogrammer

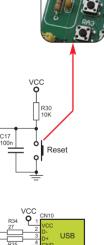

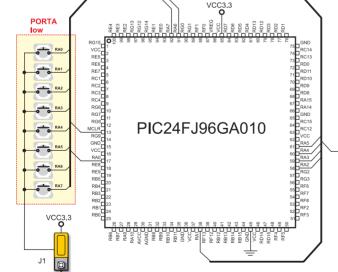

Push-buttons circuit diagram

Figure 15

## **2X16 CHARACTER LCD**

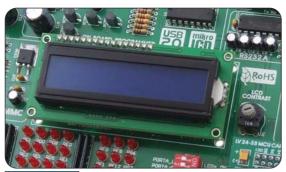

Figure 16 2x16 LCD in 4-bit mode

A standard character LCD is probably most widely used data visualization component. It usually displays messages in two lines, containing up to 16 alphanumeric characters each. The character LCD communicates with the microcontroller via 4-bit data bus. Figure 17 illustrates its connection to the microcontroller.

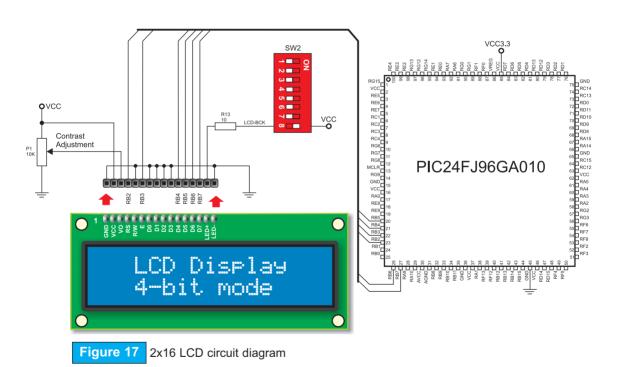

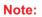

It is important to bear in mind that LCD should be placed or removed from the LV24-33A only after the power supply is switched off. Otherwise, it could be permanently damaged.

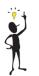

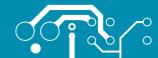

## **GRAPHIC LCD**

A graphic LCD (GLCD) provides an advanced method for displaying visual messages. While a character LCD can display only alphanumeric characters, a GLCD can be used to display messages in the form of drawings and bitmaps. Most commonly used graphic LCD has a screen resolution of 128x64 pixels.

The GLCD contrast can be adjusted using the potentiometer P2 placed in the bottom right corner of GLCD.

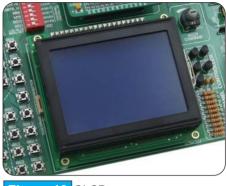

Figure 18 GLCD

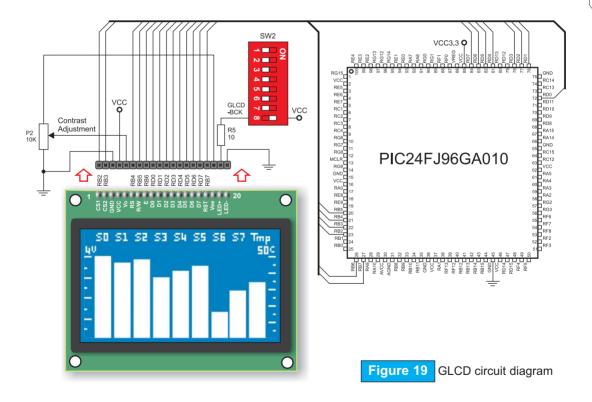

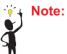

It is very important to bear in mind that GLCD should be placed or removed from the LV24-33A development board only after the power supply is switched off. Otherwise, it could be permanently damaged.

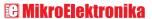

17

page

GRAPHIC LCD

# **TOUCH PANEL**

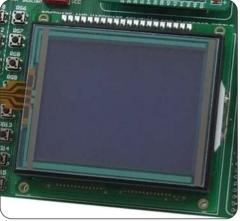

Touch panel is a thin, self-adhesive, transparent panel that could be placed over the screen of graphic LCD. It consists of two separate foils which form a "sandwich" structure. It is very sensitive to press so that even a soft touch causes some changes on the output signal. It is used in various user-friendly devices in combination with graphic LCD. Connector CN4 enables this device to be connected to on-board touch panel controller the active part of which consists of 5 discrete transistors. Four switches of the DIP switch SW2 enable or disable connection between this controller and RB8, RB9, RD10 and RD11 pins.

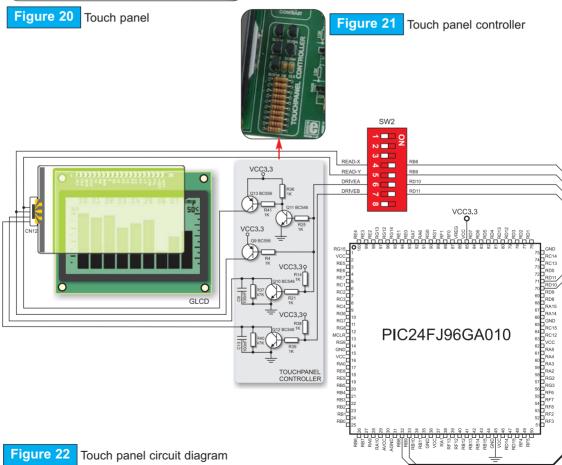

### A/D CONVERTER TEST INPUTS

A/D conversion has a wide range of applications. The microcontroller takes an analog signal from its input pin and converts it into a digital value. Basically, it is possible to measure any analog signal that fits in the range acceptable by the microcontroller. As for the LV24-33A, this range is between 0 and 3.3V.

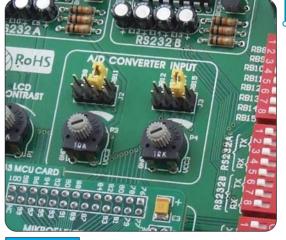

Figure 23 A/D converter test inputs

The LV24-33A development board has two potentiometers for demonstrating the operation of analog-to-digital converter (ADC). Both potentiometer outputs are in the range of 0 to 3.3V. These analog signals can be connected to two different analog input pins simultaneously. Jumper groups J2 and J3 are used for connecting potentiometers P3 and P4 to the appropriate MCU pins.

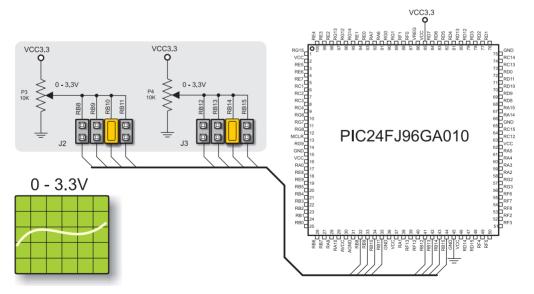

Figure 24 A/D converter test inputs circuit diagram

# **DIRECT PORT ACCESS CONNECTORS**

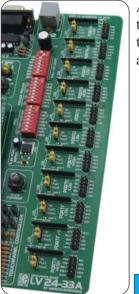

All microcontroller input/output pins can be accessed via IDC10 connectors (2x5) placed along the right side of the board. For each microcontroller port there is one connector providing up to eight port pins and two additional pins connected to VCC and GND.

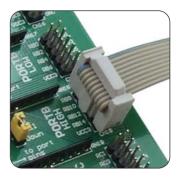

Figure 25

Flat cable connection

Figure 26

Direct port access

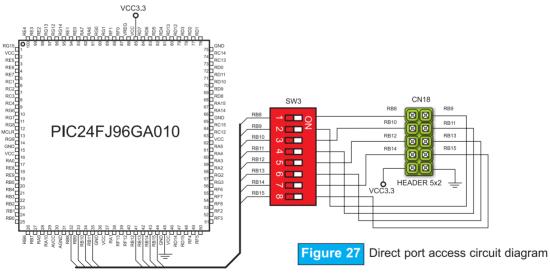

These connectors can be used to connect the system to external peripherals such as Serial Ethernet, Compact Flash, MMC/SD, ADC, DAC, CAN, RTC, RS-485 etc. If on-board and external peripherals use the same pins then on-board peripherals must be disconnected from the microcontroller by setting the appropriate jumpers. The connectors can also be used for attaching logic probes or other test equipment.

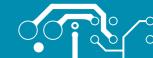

MMC card is used as a storage media for portable devices. With MMC reader you can easily transfer data from MMC card to your computer. Microcontroller on the LV24-33A communicates with Multi Media Card via SPI communication.

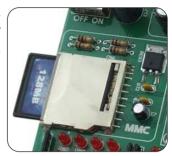

Figure 28 MMC/SD (multimedia card)

To enable MMC card you must turn on switches of the DIP switch SW5 . By doing this, MMC's Chip Select (MMC-CS) and SPI communication lines (SCK, MISO and MOSI) are connected with the microcontroller.

Figure 29 MMC/SD (multimedia card) circuit diagram

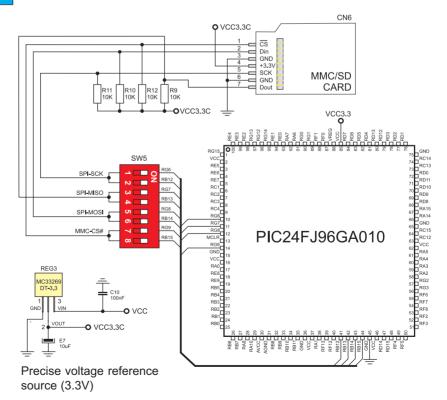

21

page

### connector (5x2) GLCD contrast abling on-board compo-SW1-SW5 are Switch groups potentiometer for direct port enabling/dis-3.3V power IDC10 port used for access nents 8.888 m LOW OTS OQ HE IH 3VATROQ PORTC PORTF/6 ICD2 connection Touch panel controller A/D converter test input touch panel GLCD with RS232 communication with selectable TX and RX Touch panel thin ribbon cable ROHS LV24-33A supports microcontroller in TQFP packages USB communication Very fast and flexible USB 2.0 programmer Buttons to activate pins O high/low state External power supply 8 - 16 V AC/DC OFF ON 121 MB the input pins when external and USB When using USB 2x16 LCD display nected to MCU Choose between need for external LEDs are conpins and showport, there is no Jumper to select high/low state of ON/OFF switch power supply. power supply. Power supply play contrast ing their state 2x16 LCD dispotentiometer Reset circuit the button is MMC/SD card slot pressed

No part of this manual, including the product and software described in it, may be reproduced, transmitted, transcribed, stored in a retrieval system, or translated into any language in any form or by any means, excepting the documentation kept by the purchaser for backup purposes, without expressed written permission of MikroElektronika company.

Product warranty or service will not be extended if the product is repaired, modified or altered, unless such repair, modification or alteration is authorized in writing by MikroElektronika.

MikroElektronika provides this manual "as is" without warranty of any kind, either expressed or implied, including, but not limiting to implied warranties or conditions of merchantability or fitness for a particular purpose.

In no event shall MikroElektronika, its directors, officers, employees or distributors be liable for any indirect, specific, incidental or consequential damages whatsoever (including damages for loss of business profits and business information, business interruption or any other pecuniary loss) arising from any defect or error in this manual or product, even if MikroElektronika has been advised of the possibility of such damages.

Specification and information contained in this manual are furnished for internal use only, and are subject to change at any time without notice, and should be construed as a commitment by MikroFlektronika.

MikroElektronika assumes no responsibility or liability for any errors or inaccuracies that may appear in this manual, including the product and software described in it.

Product and corporate names appearing in this manual may or may not be registered trademarks or copyrights of their respective companies, and are used only for identification or explanation and to the owners' benefit, with no intent to infringe.

# SOFTWARE AND HARDWARE SOLUTIONS FOR EMBEDDED WORLD ... waking it simple

If you have any other question, comment or a business proposal, please contact us: web: www.mikroe.com

kroElektron

e-mail: office@mikroe.com If you are experiencing problems with any of our products

TECHNICAL SUPPORT: WWW.mikroe.com/en/support or you just want additional information, please let us know.

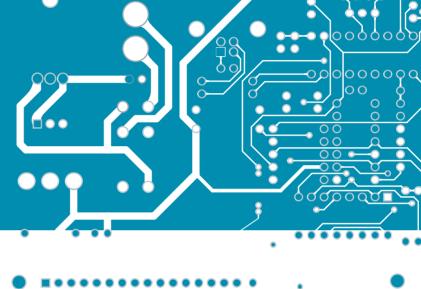